# **5. Funzioni del Quadro Parametri Impresa**

- **5.1. Compilazione del quadro**
- **5.2. Verifica quadratura dei dati indicati nei parametri e in Unico**
- **5.3. Invio dei dati al programma "Parametri"**
- **5.4. Gestione adeguamento**

### **5.1 - Compilazione del quadro**

Il quadro Parametri Impresa può essere compilato in due diverse modalità:

• in automatico dal software, nel caso di utilizzo del modulo contabilità GB. I dati provengono direttamente dalle scritture contabili ed è possibile visualizzare il dettaglio degli importi, che determinano il risultato riportato nel rigo, facendo doppio click nei campi di colore giallo intenso/celeste.

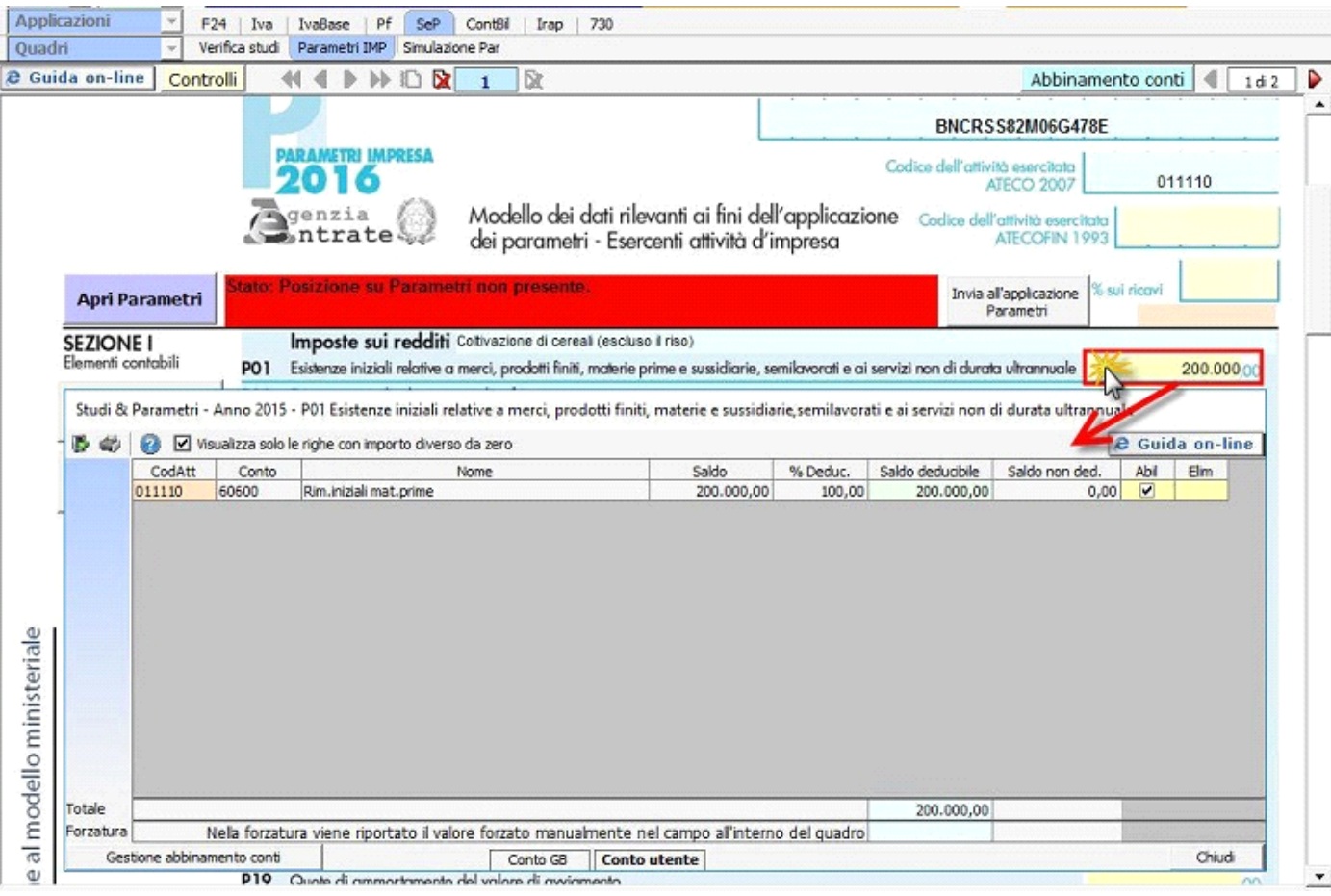

• manualmente dall'utente, inserendo direttamente i dati nel quadro (campi gialli) o all'interno delle gestioni di dettaglio (campi celesti).

### *VERIFICA ABBINAMENTO CONTI*

Ai fini di una **corretta integrazione** del dichiarativo con la contabilità, è necessario controllare che i **conti** inseriti dall'utente siano **correttamente abbinati ai quadri**.

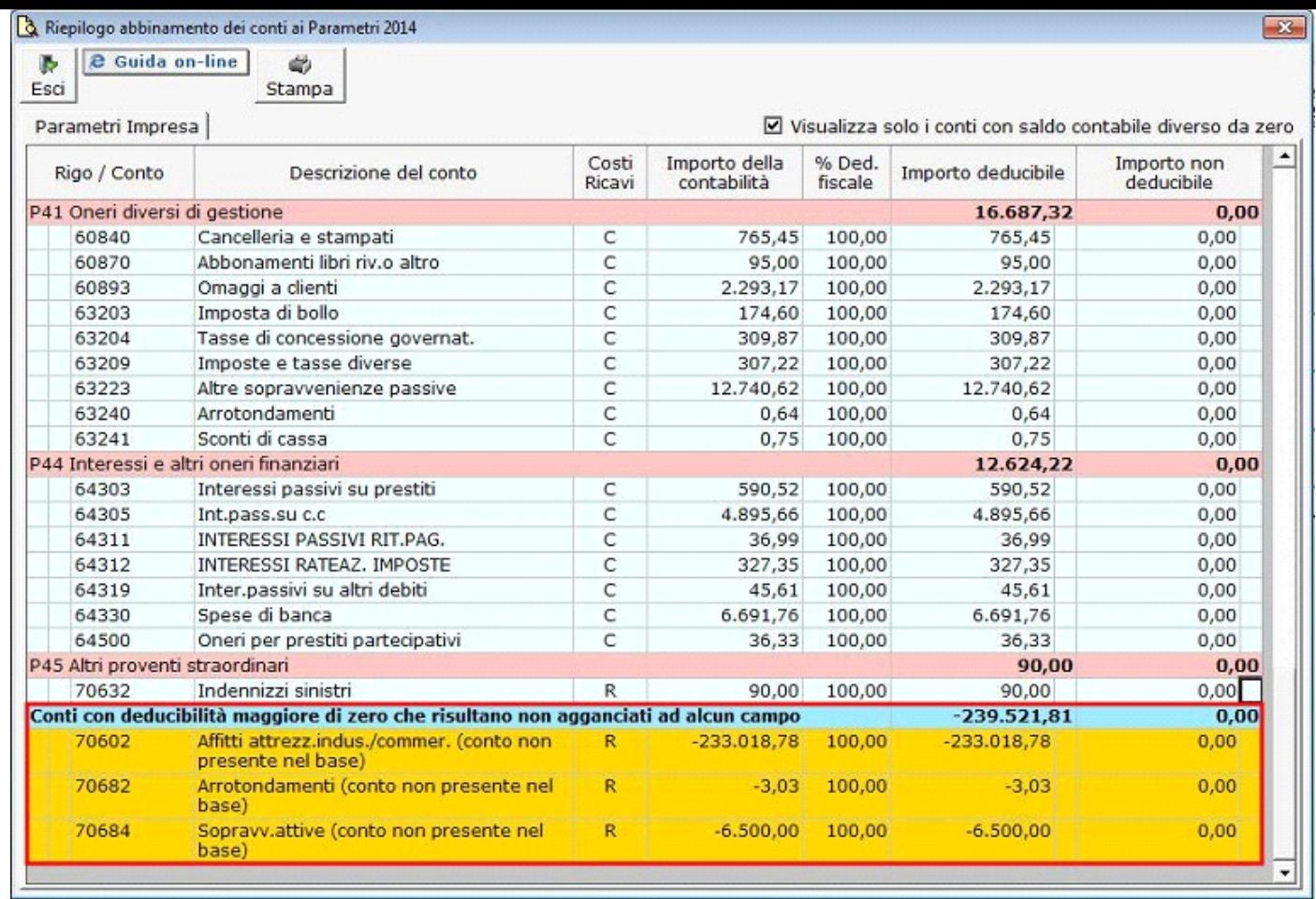

Per maggiori informazioni sul funzionamento della gestione si rimanda alla guida on-line della maschera.

### *Riporto abbinamento conti anno precedente*

L'utente che ha abbinato e/o disabbinato dei conti dai righi del modello nell'anno precedente può effettuare il riporto degli stessi tramite la funzionalità "Importazione dall'anno precedente dei filtri personalizzati dall'utente".

Per accedere alla maschera per il riporto automatico dell'abbinamento dei conti agganciati negli anni precedenti:

- aprire la maschera "Controlli"
- cliccare sul pulsante "Vai" relativo al riporto dei conti.

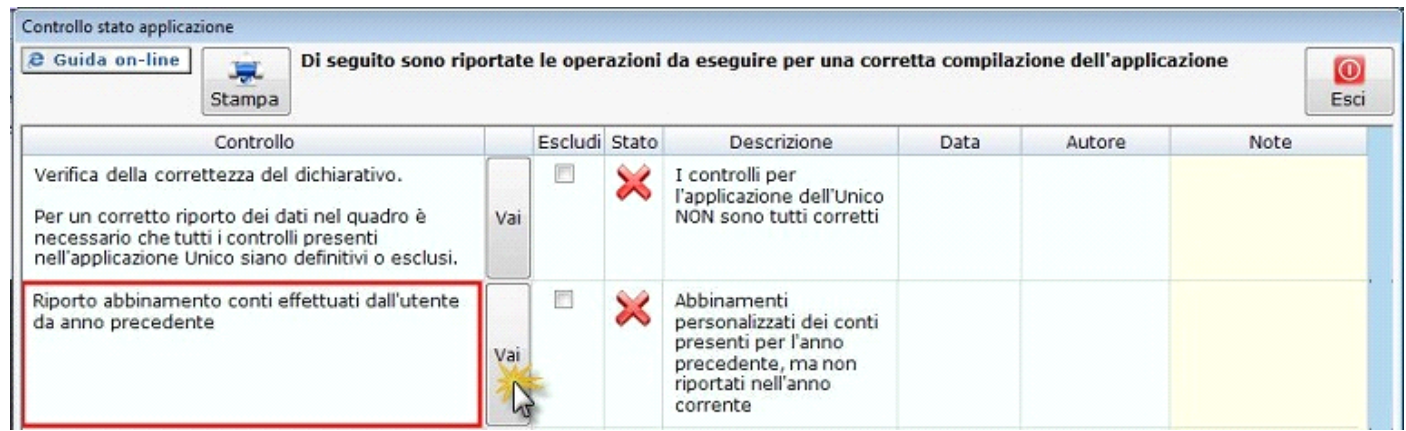

Per maggiori informazioni sulla gestione "Riporto conti da anno precedente" si rimanda alla quida on-line.

**Gestioni del quadro Parametri Impresa**

*P11 – SPESE PER LAVORO DIPENDENTE E PER ALTRE PRESTAZIONI AFFERENTI L'ATTIVITA' DI IMPRESA*

All'interno del campo sono riportati i dati riferiti a:

- Spese per prestazioni di lavoro rese da lavoratori dipendenti, comprensivi di stipendi e salari e quote di indennità quiescenza e previdenza;

- Spese per altre prestazioni di lavoro diverso da quello dipendente direttamente afferenti l'attività di impresa comprensive le quote di fine rapporto dei collaboratori coordinati e continuativi.

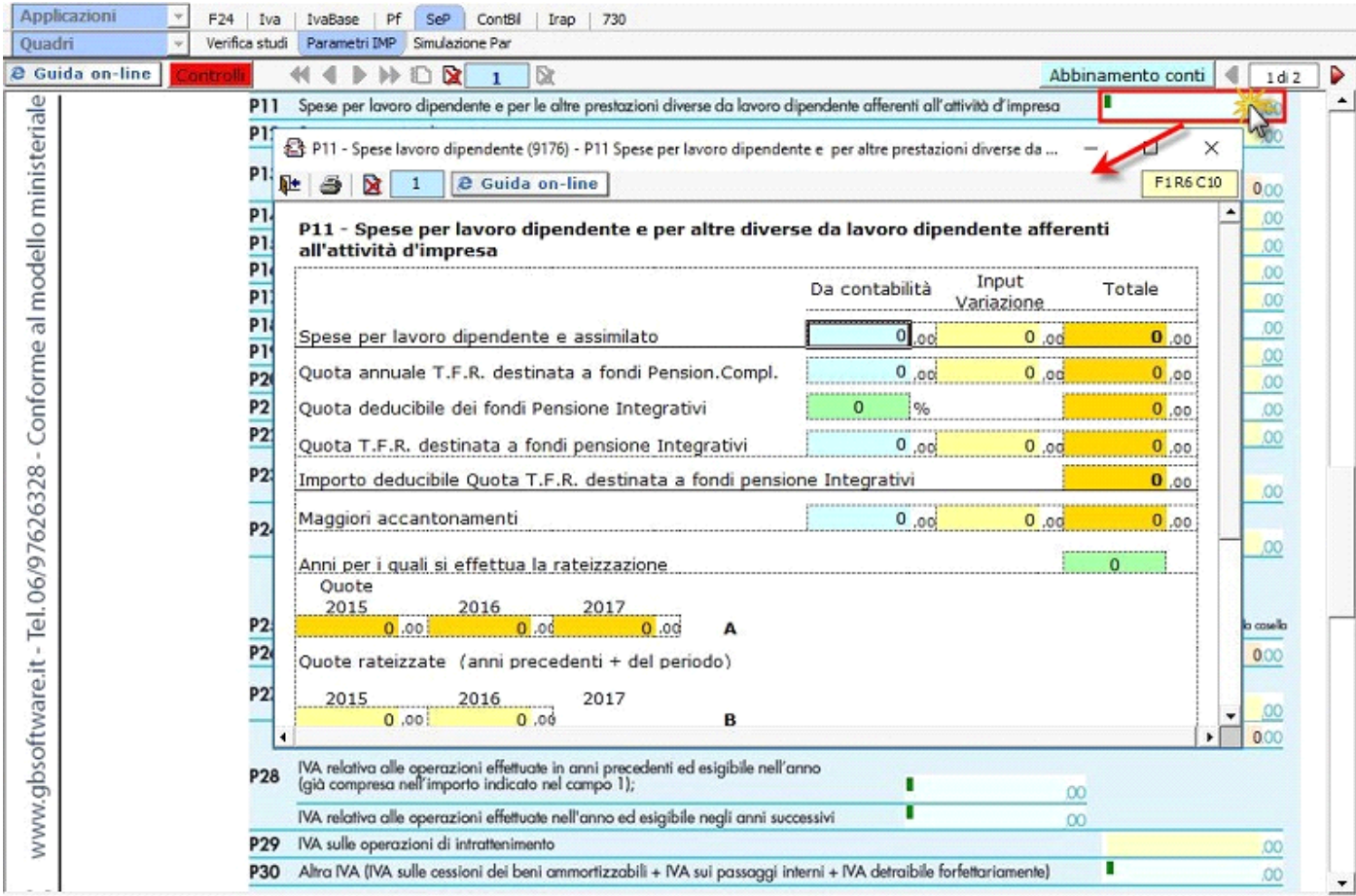

### *P38 - ALTRI PROVENTI E COMPONENTI POSITIVE*

In questo rigo vanno indicati i proventi, qualora non costituiscano proventi derivanti dalla gestione caratteristica dell'impresa, derivanti dalla gestione accessoria.

All'interno di questa gestione l'utente deve inserire da input i campi che si riferiscono a:

- redditi degli immobili relativi all'impresa che non costituiscono beni strumentali per l'esercizio della stessa
- canoni derivanti dalla locazione di immobili "strumentali per natura", non suscettibili, quindi, di diversa utilizzazione senza radicali trasformazioni.

# P38 Altri proventi e componenti positive

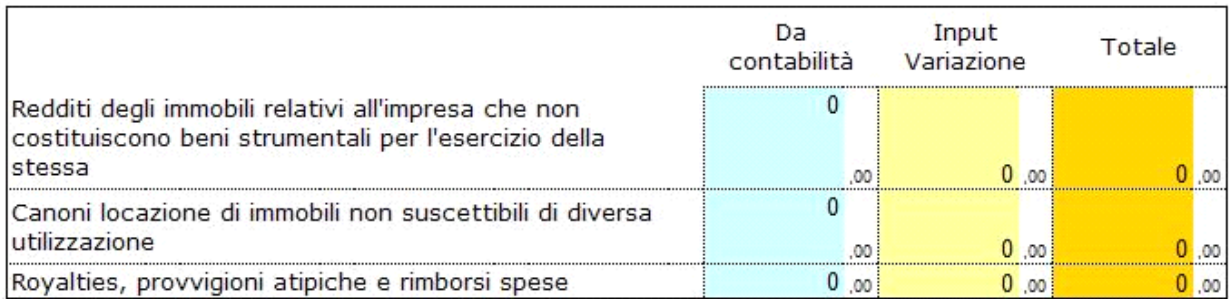

- contributi non rateizzabili
- recupero dell'incentivo fiscale derivante dall'applicazione dei commi 3 e 3 bis dell'art. 5 del D.L. n. 78 del 2009 (c.d. Tremontiter

- gli utili che sono stati oggetto di agevolazione per le imprese che hanno sottoscritto o aderito a un contratto di rete.

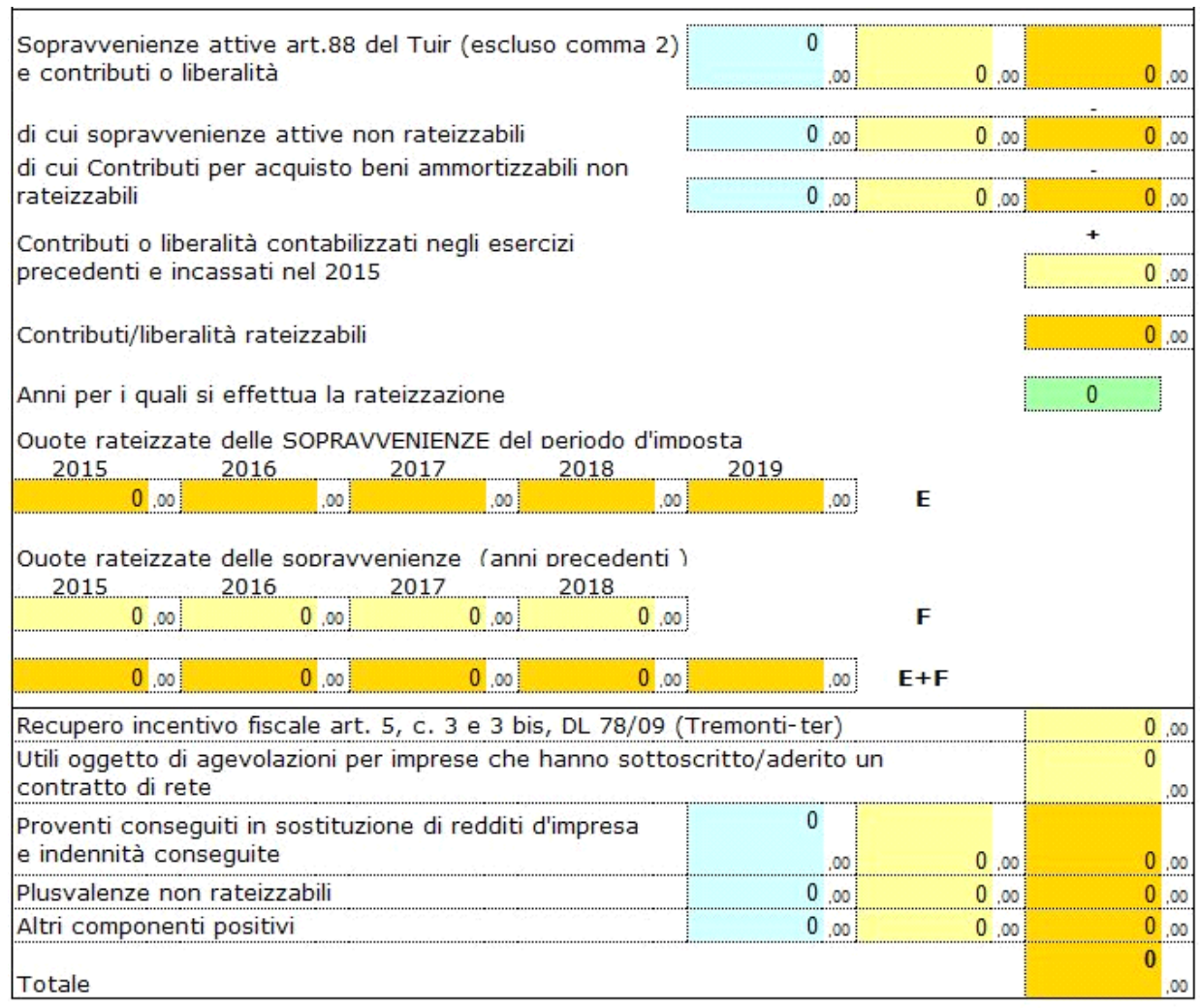

Gli altri importi che la procedura riporta in automatico dalla contabilità possono comunque essere variati dall'utente intervenendo direttamente nel campo "Input variazione".

L'utente ha la facoltà di inserire gli anni su cui rateare le quote, che devono essere gli stessi indicati nel modello Unico.

### *P40 - ALTRI COSTI PER SERVIZI*

In questo rigo vanno indicati i costi per rappresentanza, per manutenzione ordinaria di cui all'art. 102, comma 6, del TUIR. Inoltre le spese per pubblicità e propaganda, di rappresentanza e gli altri costi per servizi.

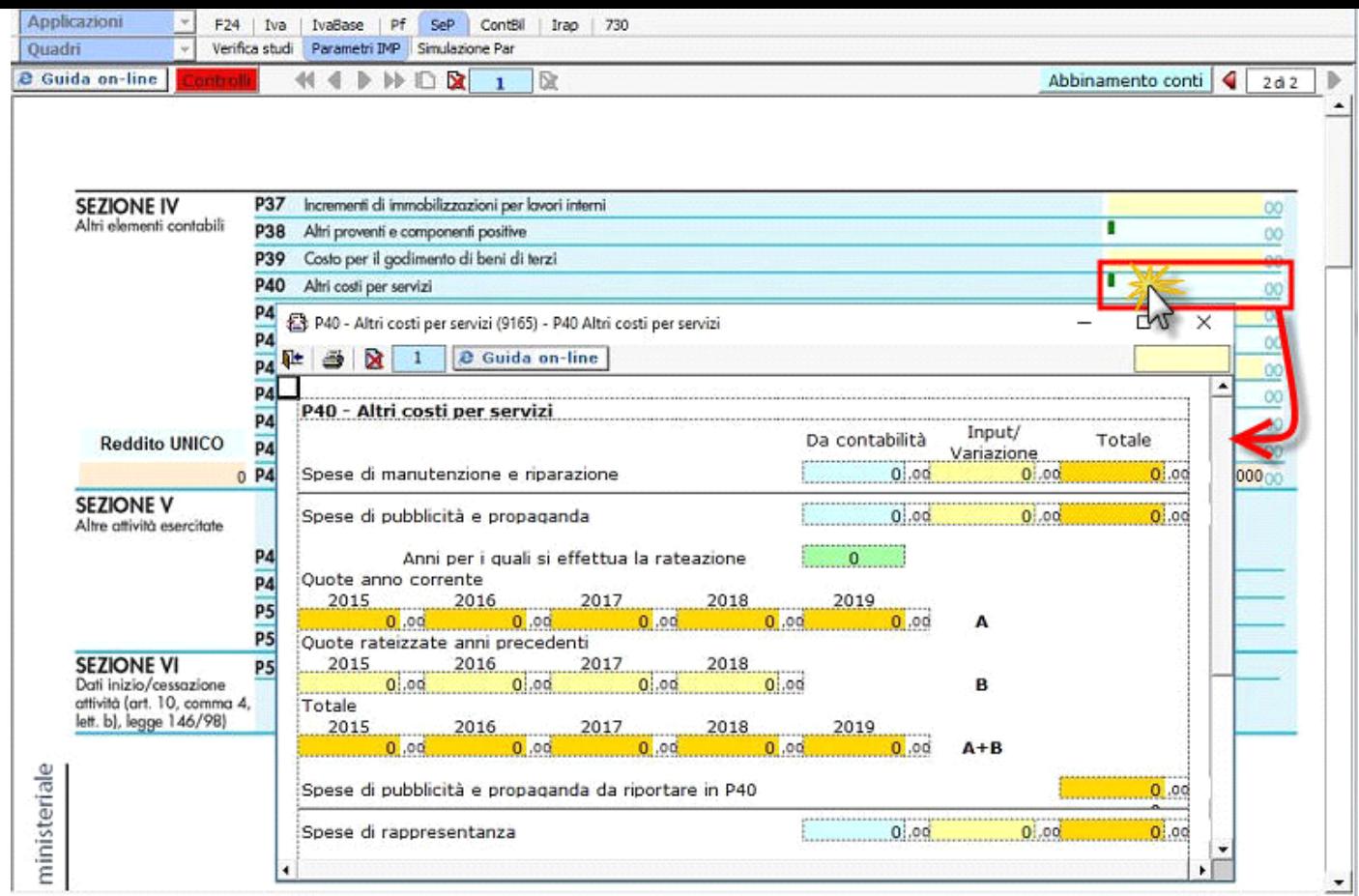

Le spese di manutenzione e riparazione sono riportate direttamente dall'apposita gestione per la parte fiscalmente deducibile, poiché devono già essere state calcolate/inserite dall'utente nel modello Unico.

# *P42 – ALTRE COMPONENTI NEGATIVI*

In questo rigo si riportano gli altri componenti negativi, non aventi natura finanziaria o straordinaria, che hanno contribuito alla determinazione del reddito e che non sono stati inclusi nei righi precedenti.

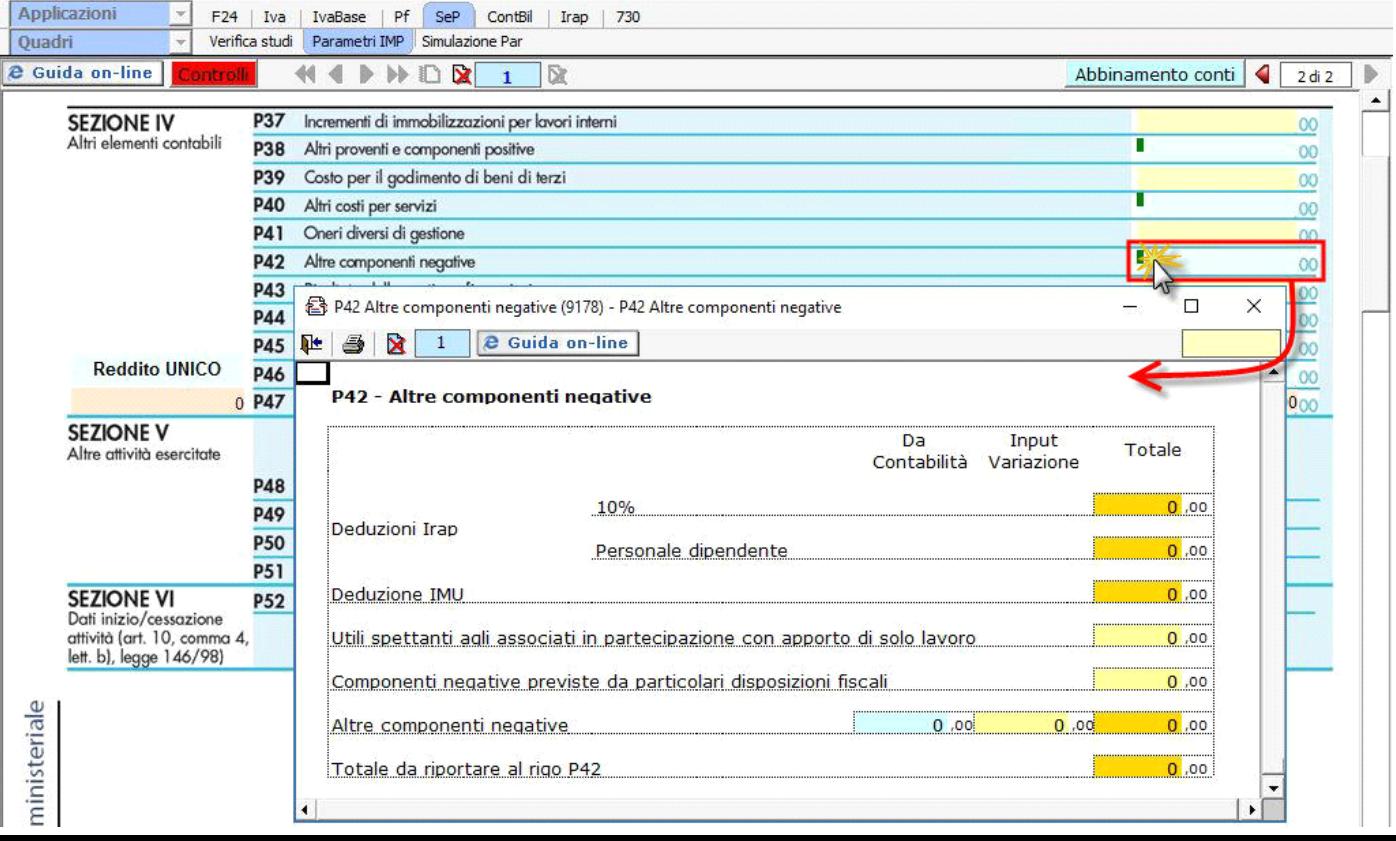

Le deduzioni relative ad Irap e Imu sono riportate in automatico dal software secondo quando indicato nel quadro contabile del modello Unico.

## *P44 – INTERESSI ED ALTRI ONERI FINANZIARI*

In questo rigo sono compresi i costi per interessi passivi nelle varie fattispecie, perdite su cambi, ecc.

La gestione riassume in un'unica maschera:

- gli interessi e gli altri oneri dell'anno
- la quota non deducibile degli interessi passivi indicata nel modello Unico
- la quota di interessi non deducibili nell'esercizio precedente dedotti nell'anno secondo quanto disposto dall'art.96 del TUIR

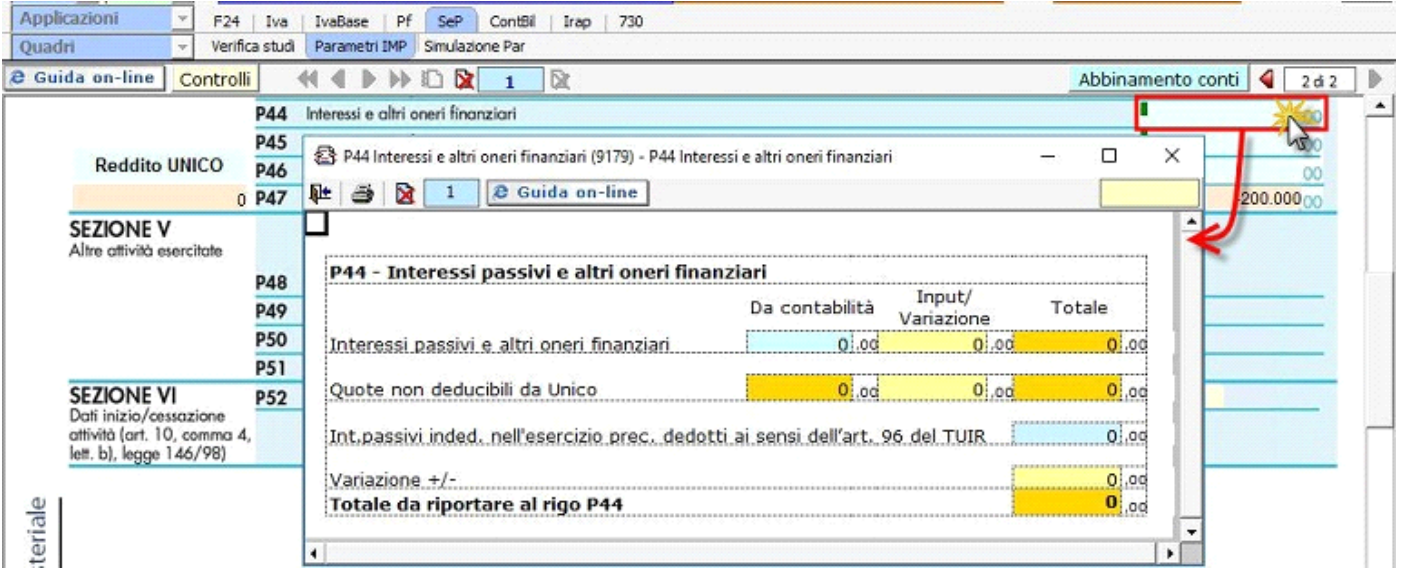

### *P45 – PROVENTI STRAORDINARI*

Devono essere, indicati in tale rigo, ad esempio, le plusvalenze derivanti da operazioni di natura straordinaria, nonché le sopravvenienze attive derivanti da fatti eccezionali.

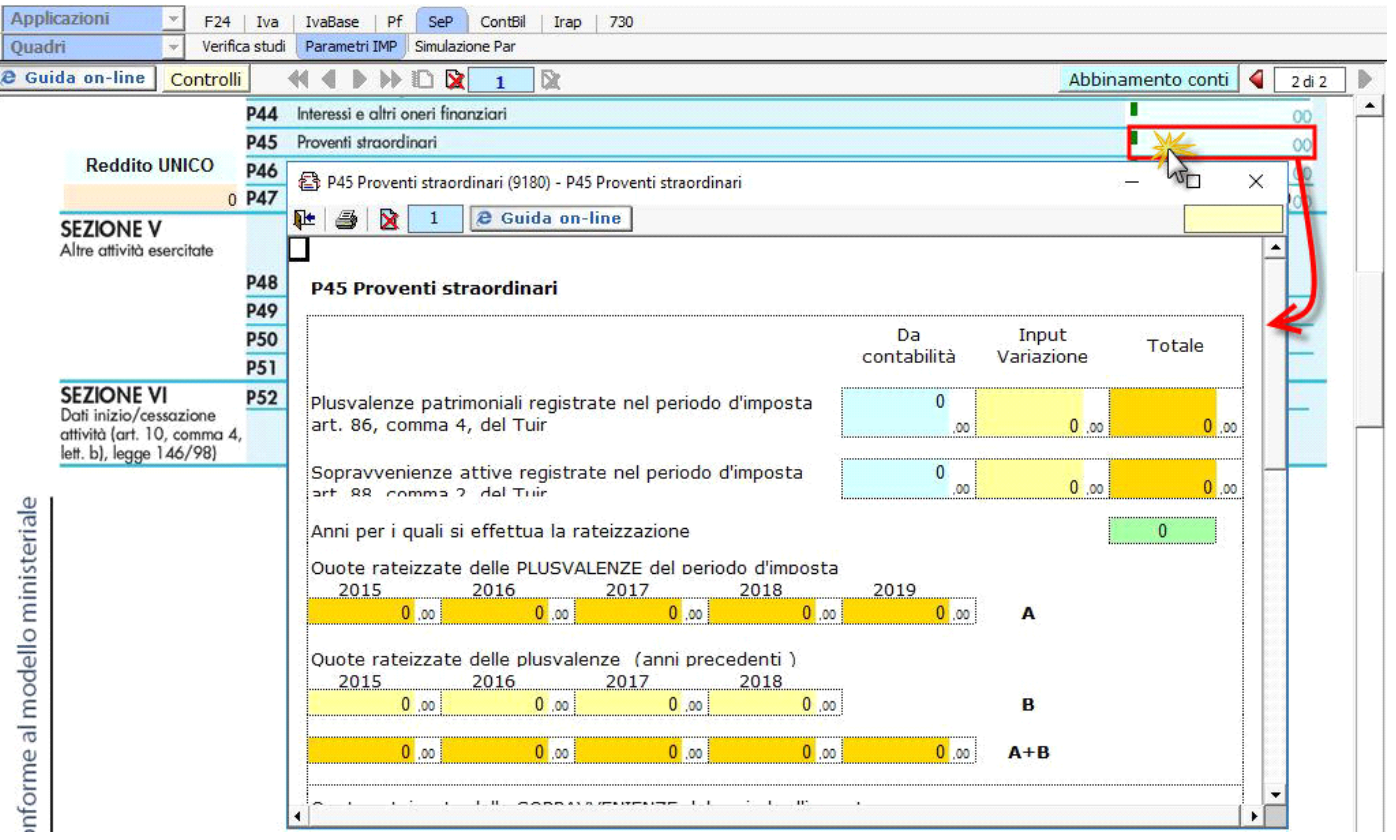

L'utente ha la facoltà di inserire gli anni su cui rateare le quote, che devono essere gli stessi indicati nel modello Unico.

**5.2 - Verifica Quadratura dei dati indicati nei Parametri e in Unico**

La correttezza dei dati indicati nel quadro "Parametri Impresa" può essere verificata con quanto indicato in Unico (quadro F o G) in

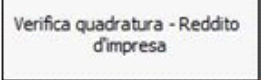

dichiarazione Iva, aprendo la gestione dal pulsante  $\Box$ 

Il documento è composto da 3 fogli:

• Nel primo foglio di riepilogo è indicato se i dati dal quadro sono in linea con quanto indicato in Unico e nella dichiarazione Iva

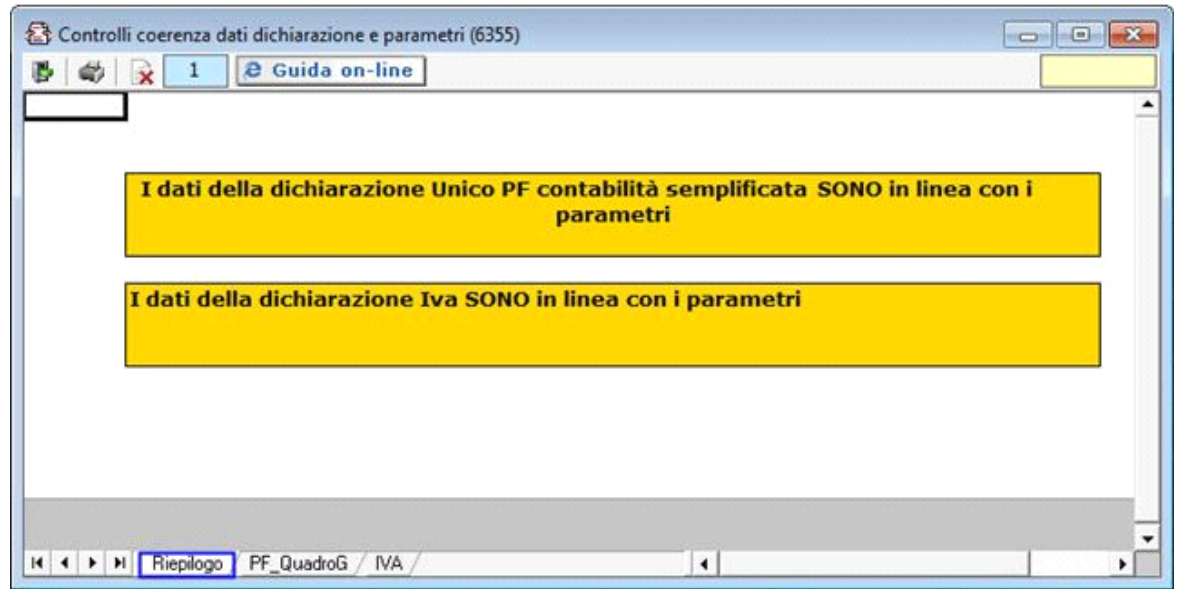

• Nel secondo foglio sono indicati i dettagli dei dati riguardanti i redditi:

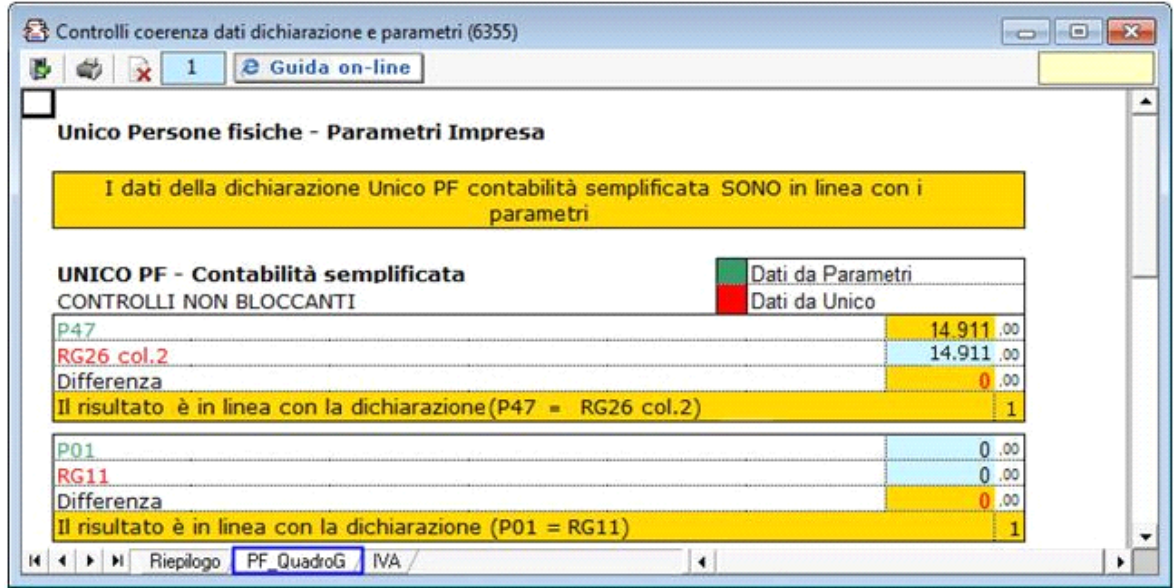

• Nel terzo foglio sono indicati i dati riguardanti l'Iva:

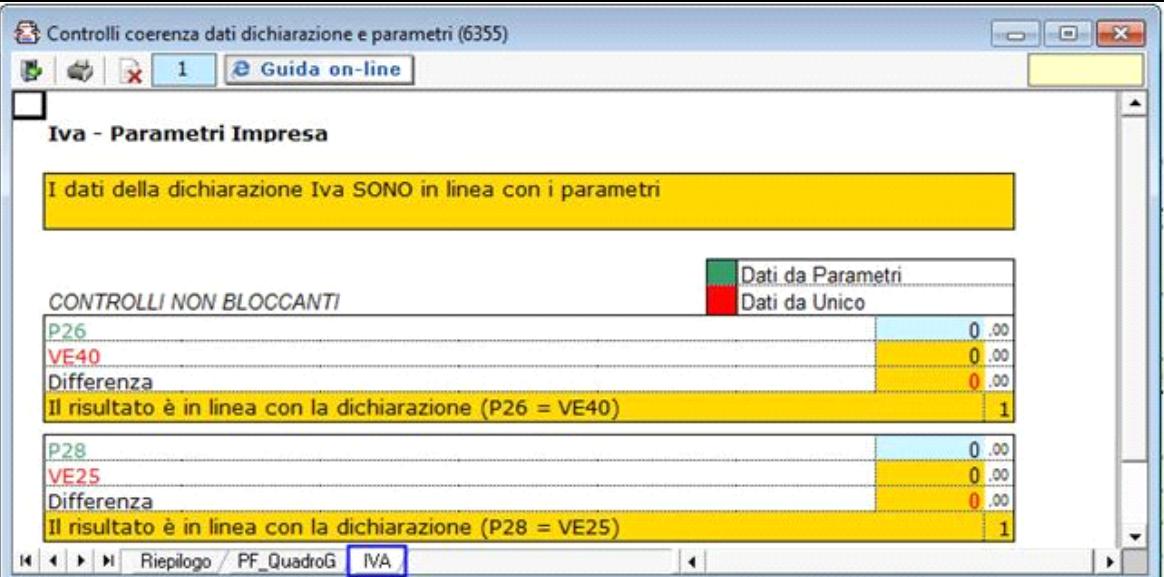

#### **5.3 - Invio dei dati al programma Parametri**

.

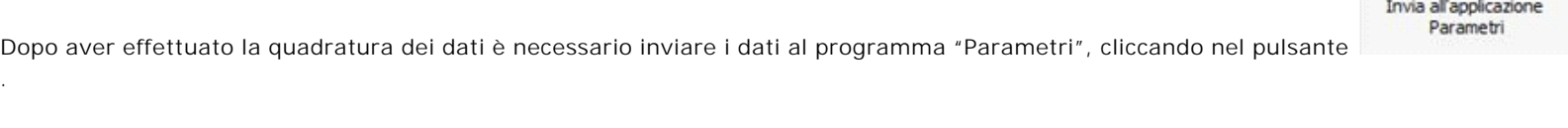

**(\*) NB: Se la posizione del Contribuente è aperta in "Parametri" è necessario chiuderla per inviare i dati. Alla riapertura della posizione in Parametri i dati saranno aggiornati**.

Nel Quadro Impresa il software segnala all'utente lo "Stato" del quadro:

- Nel caso in cui i dati sono stati inviati correttamente a Parametri. Stato: Dati del quadro in linea con quelli presenti su Parametri
- Nel caso in cui i dati sono presenti nel quadro Impresa o Professioni ma non sono stati inviati al software Parametri. Oppure se i dati sono stati già inviati a Parametri ma nel Quadro Impresa o Professioni sono state fatte delle modifiche, quindi è necessario procedere al rinvio dei dati.

itato: Dati del quadro NON in linea con quelli presenti su Parametri, procedere all'invio dei dati selezionando il pulante Invia all'Applicazione Parametri

• Nel caso in cui non è stata ancora creata la posizione nel software Parametri.

Stato: Posizione su Parametri non presente.

• Nel caso in cui Parametri non sia stato installato.

**itato: Applicazione Parametri non Installata** 

#### **5.4 - Gestione Adeguamento**

Gestione adeguamento

Dal pulsante similar publicato l'eventuale importo dell'adeguamento ai fini Irpef/Ires, Irap e Iva. Alla chiusura della maschera i valori dell'adeguamento sono riportati:

- in dichiarazione Unico, Iva ed Irap

- nella gestione Pagamenti.

L'importo dell'eventuale maggiorazione del 3% e dell'Iva da versare sono riportate nella gestione dei Pagamenti.

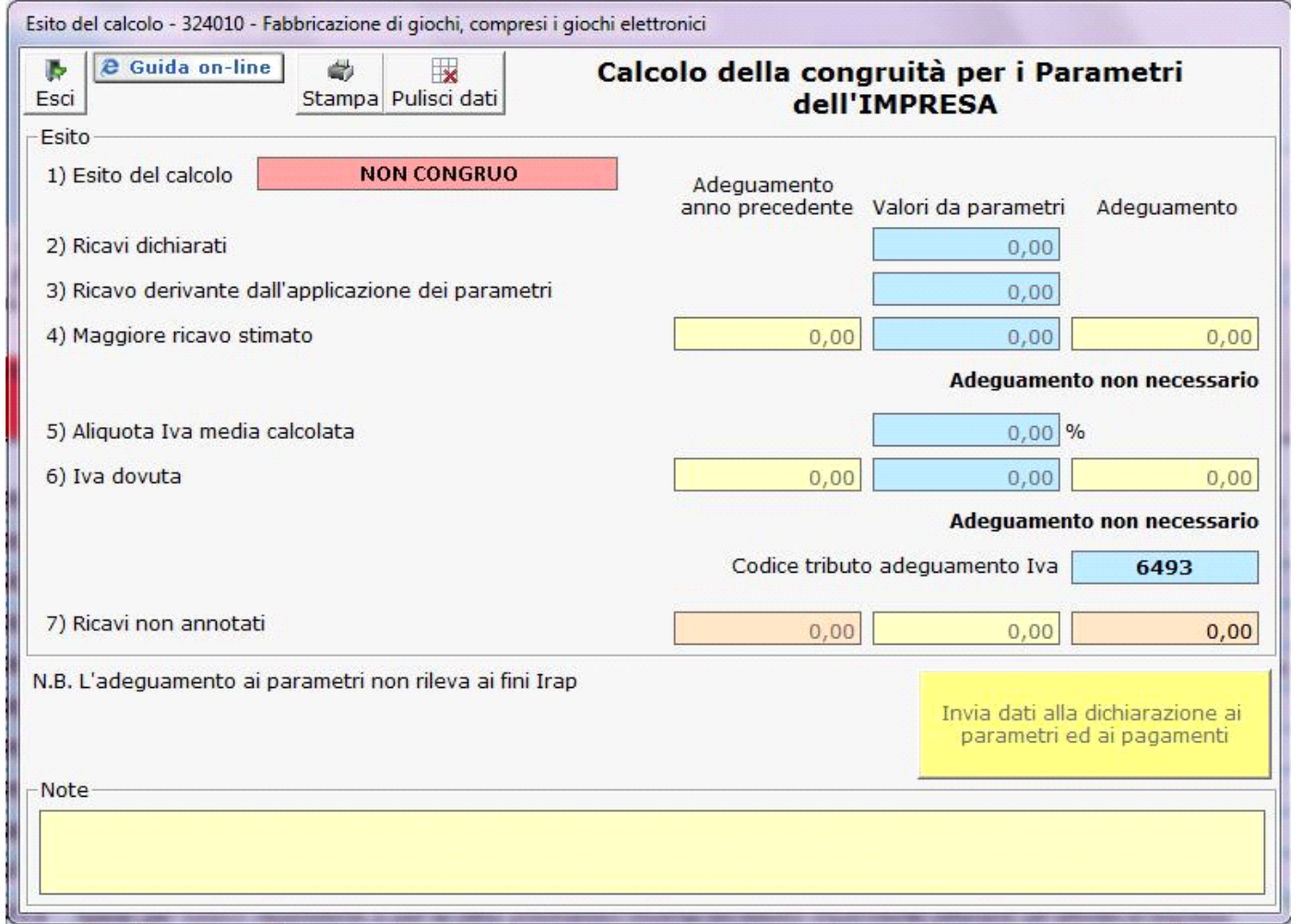

Per maggiori chiarimenti sul funzionamento della gestione si rimanda alla guida on-line presente all'interno della maschera.

N° doc. 33728 - aggiornato il 05/06/2015 - Autore: Gbsoftware

GBsoftware S.p.A. - Via B. Oriani, 153 00197 Roma - C.Fisc. e P.Iva 07946271009 - Tel. 06.97626336 - Fax 075.9460737 - [email protected]